## Gerando a senha para as novas APIs

**1º -** Acessar o link: **<https://cws.correios.com.br/>**

-Mesmo acesso do Meu Correios, caso não tenha cadastro feito, é preciso realizar.

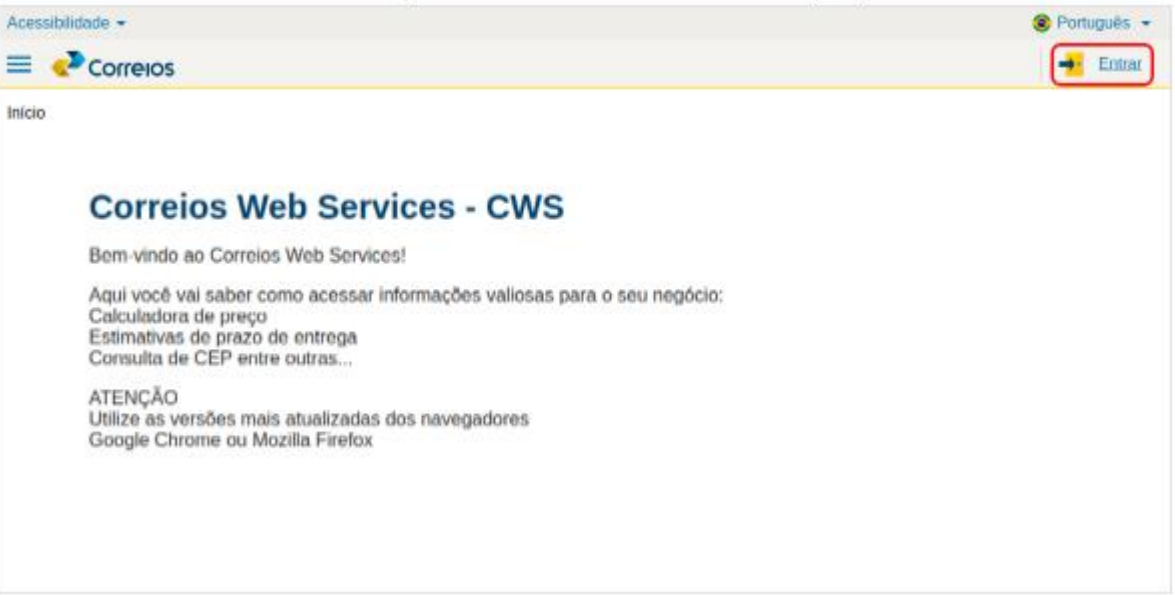

#### Acessando o sistema

**2º -** Informe o Usuário e Senha Meu Correios para acessar o sistema dos Correios:

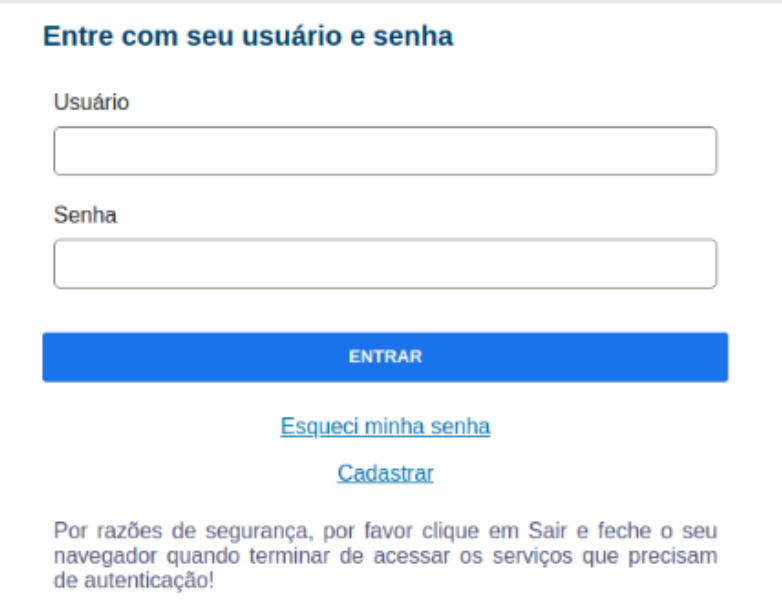

#### Acessando o sistema

**3º -** Clique em **Gestão de acesso a API's**:

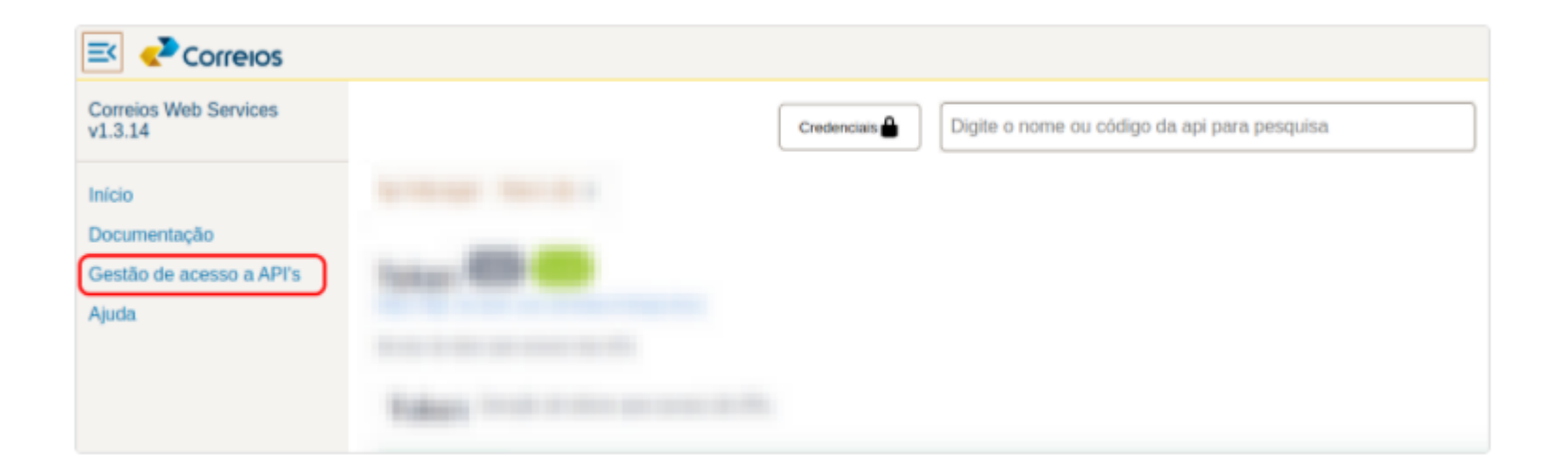

## Criando a senha das novas APIs

**4º -** Agora deve ser criada a senha das novas APIs e depois confirmá-la. O processo é simples. Logo após incluir a senha de acesso ao portal Meu Correios, como abaixo:

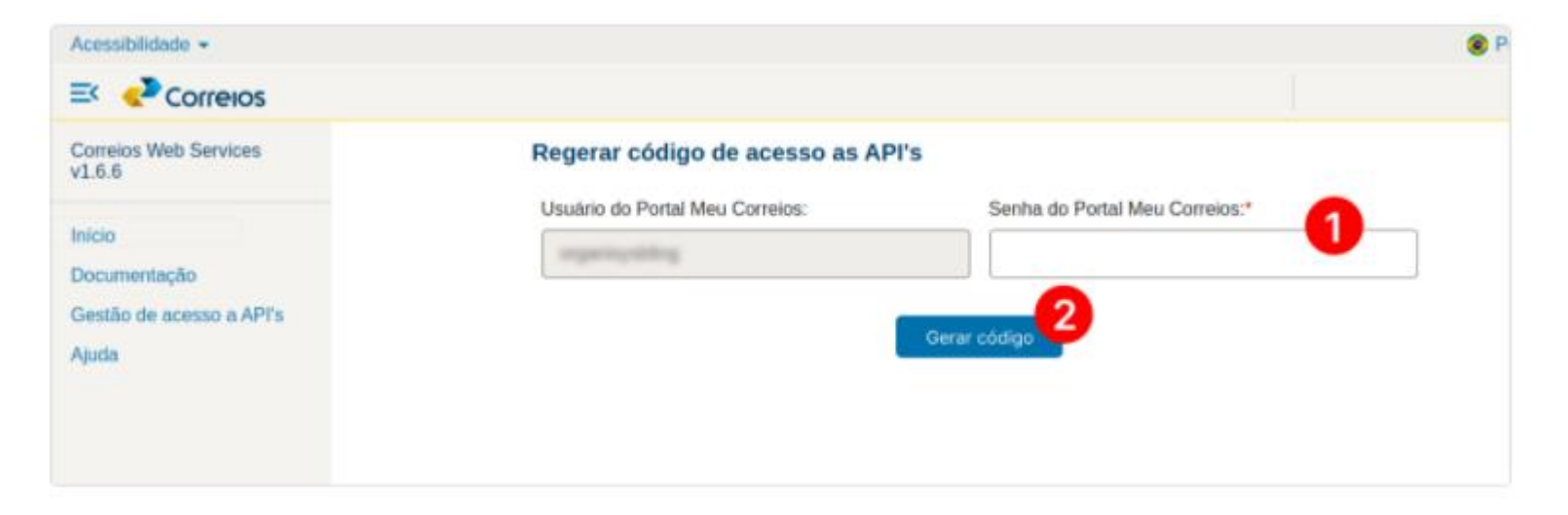

Uma janela será aberta contendo a **senha alfanumérica** que deve ser utilizada para consumo de API's, ou seja, a senha que será usada no próximo passo.

### Criando a senha das novas APIs

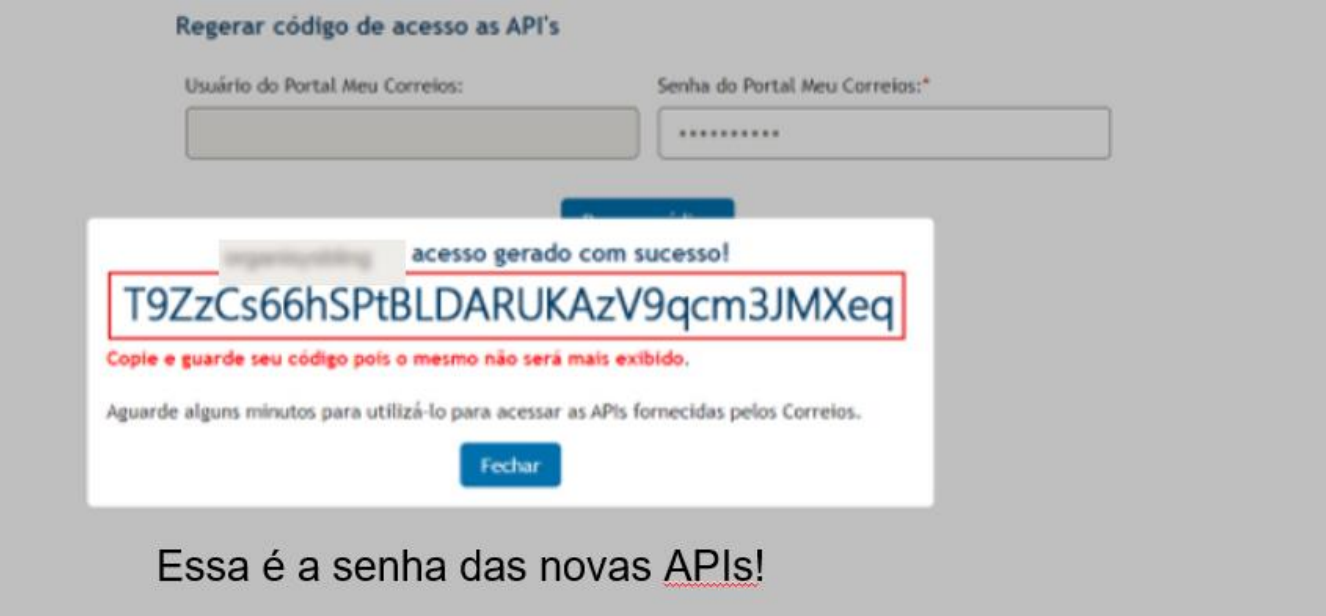

# Identificando o usuário do Meu Correios

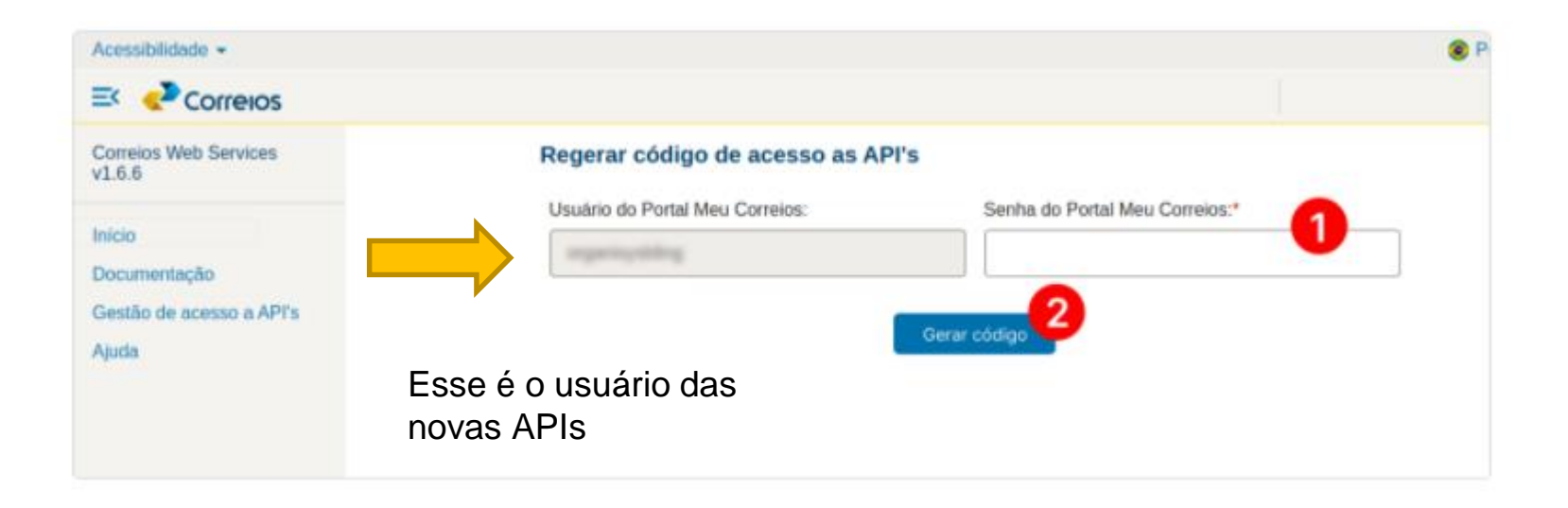

### Identificando o cartão de postagem

#### Acessar - https://empresas.correios.com.br/

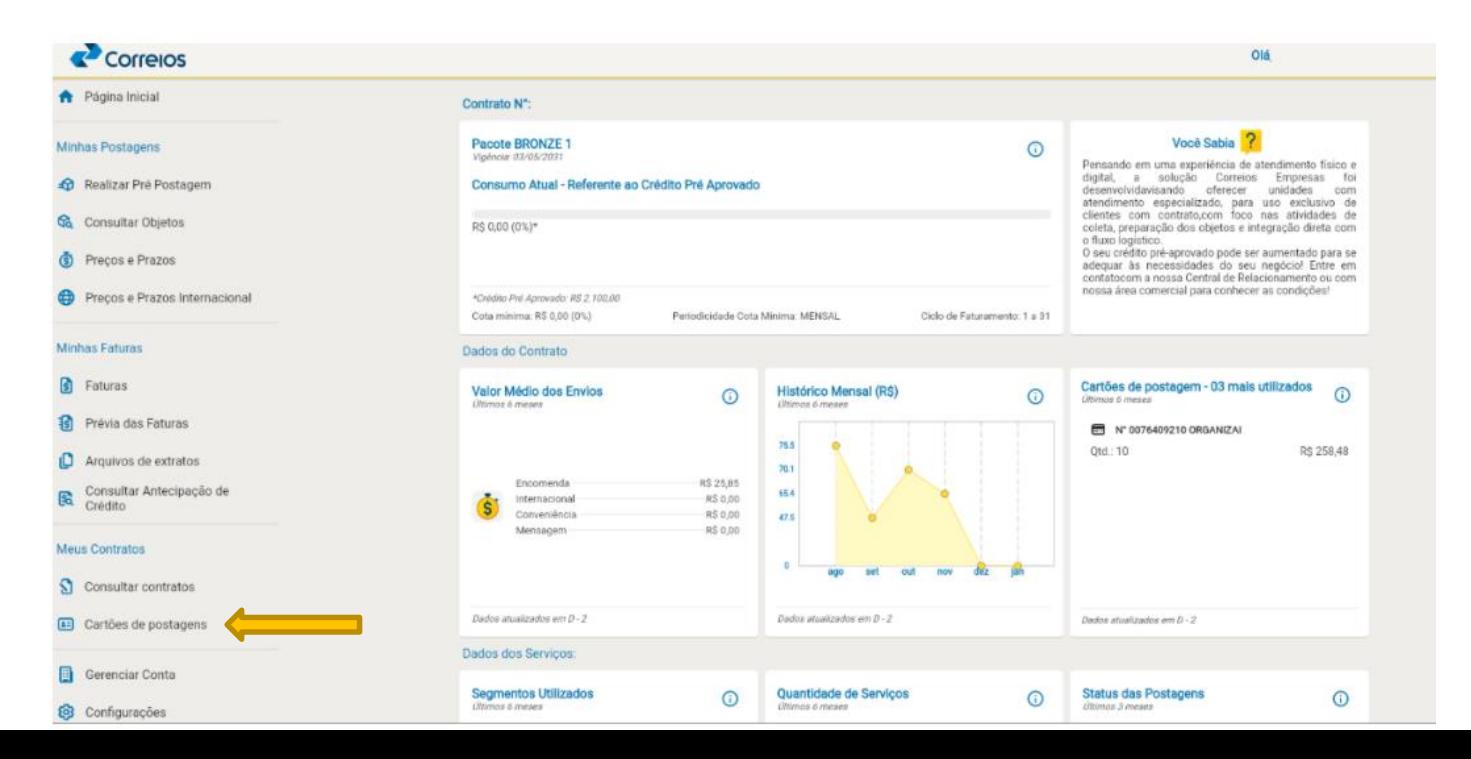

# Finalizando o processo de geração das novas APIs

Dúvidas sobre o assunto, contatar a equipe de Ecommerce dos Correios, por meio da caixa postal: [comercioeletronico@correios.com.br](mailto:comercioeletronico@correios.com.br) .